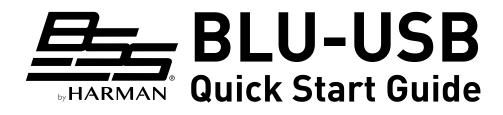

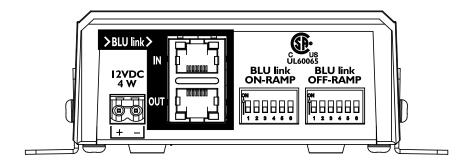

## Warranty

For warranty information, visit http://bssaudio.com/en-US/ support/warranty policy.

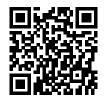

### **Product Registration**

Register your product at http://bssaudio.com/en-US/

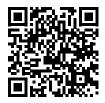

#### support/warranty registration.

## Download the Installation Guide

For additional information on mounting, installation, and operation, download the installation guide at http://bssaudio. com/en-US/products/blu-usb#documentation.

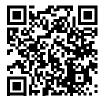

# Included in the Box:

- BLU-USB Interface
- 4 Rubber Feet
- 2 Mounting Brackets
- 4 Fine-Threaded Screws for Mounting to Chassis
- 4 Coarse-Threaded Screws for Mounting to Surface
- 4 Washers for Mounting to Surface
- Cable Cover
- Power Supply with IEC Cable\*
- USB Cable (2 Meter)

### Install the Windows<sup>®</sup> Driver (If Applicable)

If using a Windows computer, Class 1  $(2 \times 2)$  mode can be used without installing any drivers (this is the default mode).

To use Class 2 (8 x 8) mode, download and install the BLU-USB Windows driver from http://bssaudio.com/en-US/products/blu-usb#downloads. See step 5 for additional details on modes.

**IMPORTANT!** If using Windows 7, the Windows KB3033929 update (released March 2015) MUST be installed to use the BLU-USB in Class 2 mode.

**NOTE:** Mac computers do not require any additional drivers and will use the Core Audio driver installed with OS X.

# Assign the Channel Banks

Use the DIP switches to assign on-ramp and off-ramp channel banks (see table).

**ON-RAMP** = From computer to BLU link.

**OFF-RAMP** = From BLU link to computer.

**NOTE:** Channels 1-256 are available when operating at a 48kHz BLU link sample rate; channels 1-128 are available when operating at a 96kHz BLU link sample rate.

| CHAN     | DIP SETTINGS      | CHAN     | DIP SETTIN       | GS (         | CHAN D              | IP SETTIN | GS    |
|----------|-------------------|----------|------------------|--------------|---------------------|-----------|-------|
| 1 to 8   | ON<br>1 2 3 4 5 6 | 89 to 96 | ON 1 2 3         | 456          | 177 to 18           | 1 2 3     | 345   |
| 9 to 16  | ON<br>1 2 3 4 5 6 | 97 to 10 | 123              | 4 5 6        | 185 to 19           | 12:       | 345   |
| 17 to 24 | ON<br>1 2 3 4 5 6 | 105 to 1 |                  | 4 5 6        | 193 to 20           | 0 ON      | 3 4 5 |
| 25 to 32 | 123456            | 113 to 1 |                  | 4 5 6        | 201 to 20           | 1 2 3     | 345   |
| 33 to 40 | 123456            | 121 to 1 |                  | 3456         | 209 to 21           | 123       | 345   |
| 41 to 48 | 123456            | 129 to 1 |                  | 4 5 6        | 217 to 22           | 4   I 2 3 | 345   |
| 49 to 56 | 123456            |          | 44 <sup>ON</sup> | 456          | 225 to 23           | 123       | 3 4 5 |
| 57 to 64 | 123456            | 145 to 1 |                  |              | 233 to 24           | 123       | 348   |
| 65 to 72 | 123456            | 153 to 1 | 1 2 3            | 3 4 5 6      | 241 to 24           | 1 2 3     | 345   |
| 73 to 80 | 123456            |          | 68 ON            | 1 5 6        |                     | 1 2 '     | 345   |
| 81 to 88 |                   | 169 to 1 | 76 ON            | <b>4</b> 5 6 | On-Ramp<br>Disabled | ON<br>1 2 | 3 4 5 |

lote 2: Lowest channel of 8 channel range is always output 1 of BLU-USB lote 3: On-Ramp = USB audio to BLU link.

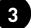

Apply Power Connect the included power

Connect the included power supply and IEC power cable.

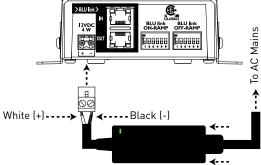

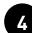

## **Make Connections**

Connect the BLU-USB to the audio system.

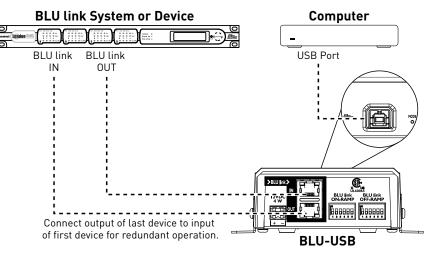

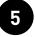

## Select the USB Mode

The following modes are available:

#### • Class 1 Mode (Cyan USB Port LED)

Provides 2 x 2 channel I/O and is limited to a 48kHz BLU link bus (96kHz is not supported). Doesn't require any drivers be installed to use with Windows or Mac computers.

#### • Class 2 Mode (Magenta USB Port LED)

Provides 8 x 8 channel I/O and support for a 48kHz or 96kHz BLU link bus. This mode requires the Windows driver be installed for Windows computers. Mac computers don't require any additional drivers.

To change the mode, use a small, pointed object — such as the tip of a paperclip — and press and hold the recessed **MODE** pushbutton until the USB port LED changes color (~10 seconds).

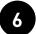

# **Route Computer Audio**

In the computer or software application, configure the BLU-USB as the input and/or output device. Make sure to configure the sample rate and bit rate to match the BLU link bus [48kHz/24-bit or 96kHz/24-bit]. See the BLU-USB Installation Guide for more information.